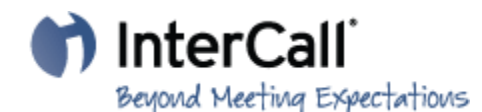

**Thank you for using InterCall! You now have a way to create stronger connections with people all over the world and get more out of your meetings. The services listed below indicate the preferences that are currently set on the FHSU profile. For training, more information or to learn about other services, visit** [http://www.intercall.com/.](http://www.intercall.com/)

## **If you have been issued an account with InterCall you should have the following:**

**Conference code Leader PIN**

## **Reservationless-Plus Toll-free dial-in number (US and Canada):** (866) 620-7326 **Reservationless-Plus International dial-in number:** (678) 981-8305

#### **Get started:**

1. Give your participants the date and time of the call, your dial-in number and your conference code. 2. At the specified time, dial your Reservationless-Plus dial-in number, then enter your conference code, followed by **#**.

- 3. When prompted, press **\***, then enter your leader PIN, followed by **#**.
- 4. Your participants join the conference by dialing your number and entering the conference code.

#### **Additional resources:**

Go to<http://www.intercall.com/rphelp> for more information, including a user guide, list of phone commands and international dial-in numbers.

## **Helpful Keypad Commands:**

- **\*0** Operator assistance conference
- **00** Operator assistance-individual
- **\*1** Dial-out to a participant leader only
- **\*2** Begin/end conference record (leader only)
- **\*3** Change entry/exit method (recorded names, tones, silence) leader only
- **\*4** Private roll call
- **\*5/#5** Mute/unmute all participant lines leader only
- **\*6/#6** Mute/unmute your own line

**\*7/#7** Lock/unlock conference (including operator) - leader only

- **\*8** Allow/disallow conference continuation leader only
- **\*9** Start/join sub-conferencing
- **11** Third-party conference start bypass hold music to start call as leader
- **\*51/#51** Lecture mode on/off leader only
- **#99** Disconnect all lines except leader's leader only
- **\*#** Participant count
- List available keypad commands

# **If you have any questions about InterCall or need to create an InterCall account, contact Michelle Schlyer at 4110 or [maschlyer@fhsu.edu](mailto:maschlyer@fhsu.edu) or submit a Lotus Notes Telecom Request.**